# **Roman - Pandeia Engine Installation**

- Code
- Data
- Required Data
- Recommended Data
- Verify Installation
- Helper Script

#### For Pandeia Engine v2.0

#### Python Requirements:

| Required       | Recommended |
|----------------|-------------|
| python 3.8+    | 3.10.4      |
| numpy 1.17+    | 1.21.2      |
| scipy          | 1.7.3       |
| astropy 5+     | 5.0.4       |
| photutils      | 1.4.0       |
| synphot 1.0+   | 1.1.1       |
| stsynphot 1.0+ | 1.1.0       |
| six            | 1.16.0      |
| setuptools     | 58.0.4      |

Installing the Pandeia Engine requires a python environment with the dependencies listed above, a set of telescope-specific datafiles, and an optional (but highly recommended) second set of data files for additional spectral manipulation capabilities.

## Code

The engine can be installed with

pip install pandeia.engine==2.0

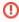

We highly recommend installing into a fresh python environment, such as ones provided by the Anaconda Python distribution, to avoid problems. If you experience issues after installing the Pandeia Engine, consider starting again with a fresh python installation and a clean new set of data files.

Then set up the data files.

### Data

### Required Data

In order to function, the Pandeia Engine requires one set of reference data (containing instrument definitions): https://stsci.box.com/v/pandeia-refdata-v2p0-roman

Download and untar the files to a suitable location.

 $\underline{\textbf{Environment variable:}} \ \$ \texttt{pandeia\_refdata} \ \textbf{must point to the location of the top of the data file tree (the directory containing the VERSION\_PSF file)} \\$ 

#### Recommended Data

 An additional dataset: https://archive.stsci.edu/hlsp/reference-atlases can be used to provide more spectroscopic functionality (phoenix spectral models, normalization by HST bandpasses, among others).

Once untarred, the files will produce a directory tree of grp/redcat/trds. The pandeia.engine uses the contents of the trds directory.

Environment variable: \$PYSYN\_CDBS must point to the trds directory (NOT grp)

## Verify Installation

Open up a terminal with access to the conda installation, and type

```
python -c "import pandeia.engine; pandeia.engine.pandeia_version()"
```

If properly installed and configured, it should show the refdata version and synphot data directory, like this:

```
Pandeia Engine version: 2.0
Pandeia RefData version: 2.0
Pysynphot Data: /your/data/directory/synphot
```

## Helper Script

The following script (which can also be added to your .bashrc or .bash\_profile file) assumes you are operating in a BASH shell where a python installation has been installed and activated, that you've installed the pandeia refdata in  $\{HOME\}/data/pandeia$ , and the cdbs folder from the additional dataset moved and renamed to  $\{HOME\}/data/synphot$ 

```
#!/bin/sh
export PYSYN_CDBS=${HOME}/data/synphot
export pandeia_refdata=${HOME}/data/pandeia
```

Once in place, "source"ing this file will set up the pandeia environment.